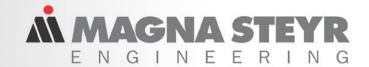

## **KULI Postprocessing**

3<sup>rd</sup> KULI User Meeting 17<sup>th</sup> - 18<sup>th</sup> Oct 2001

**KULI Postprocessing** 

H. Heizeneder, ECS, Steyr

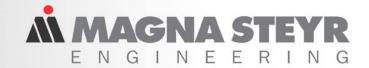

## Why postprocessing?

- Large amount of simulation output (i.e. transient simulation, complex models)
- Focus only on necessary information
- Reports normally difficult to reproduce
- Uniform reports
- Evaluation time is Development time (mostly too much)
- Graphical interpretation of results

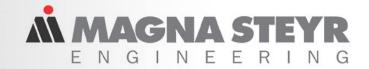

#### **Main features**

## **Analysis and Reporting**

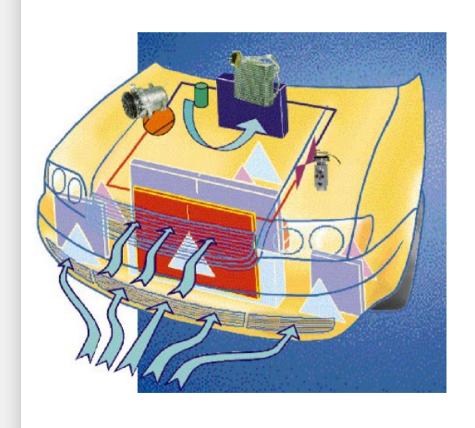

- ⊠ Simulation results in tables
- □ Quick variant comparison
- Simply bar and line charts
- Operation points of radiators and fans in 2D/3D
- ⋈ 3D graphs of heat and velocity distribution
- Matter Automatic report generation

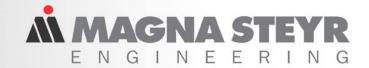

## **KULI Postprocessing**

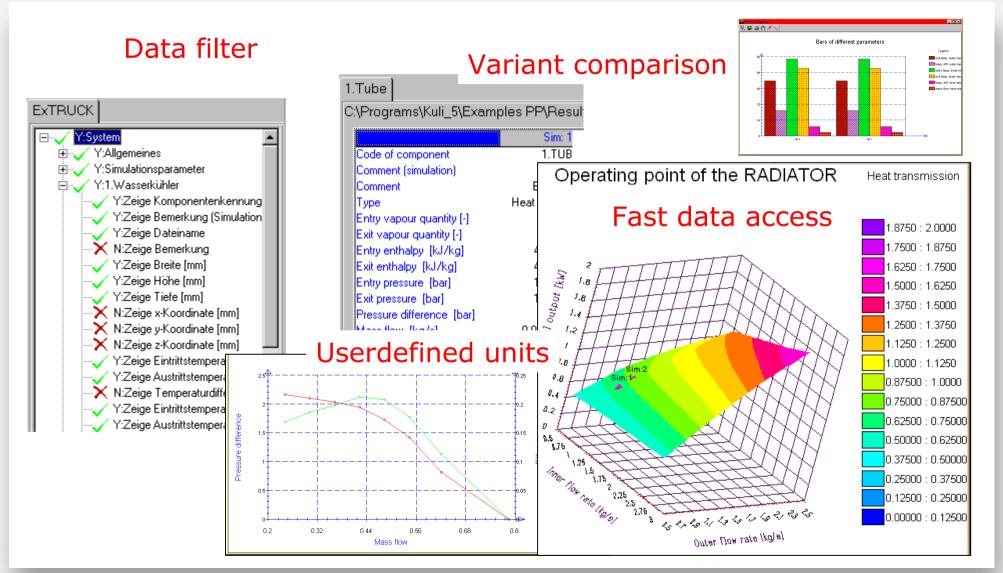

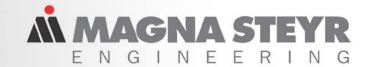

## "Be effective at work"

## How to perform:

- Ex.1 Create tables generally
- Ex.2 Create diagrams generally
- Ex.3 Generate a full report
- Ex.4 Use stored settings

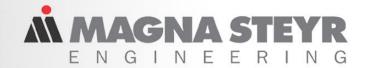

## Ex. 1 & 2 - Create Tables and Diagrams

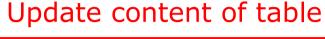

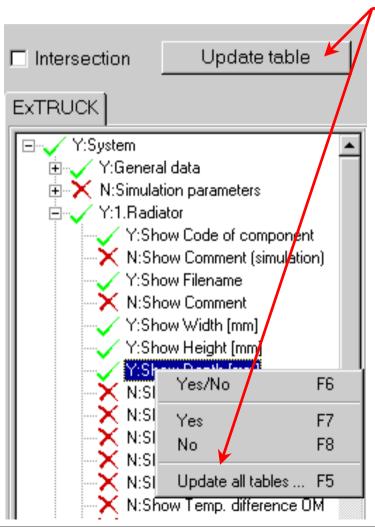

- Orientation by tree
- Get your selection in the tree structure
- Transfer the selection into tables
- Difference: component + parts
- Adjust your view (top/bottom table)

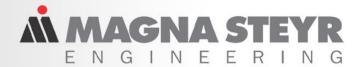

See demo

## Ex. 3 – Generate a complete Report

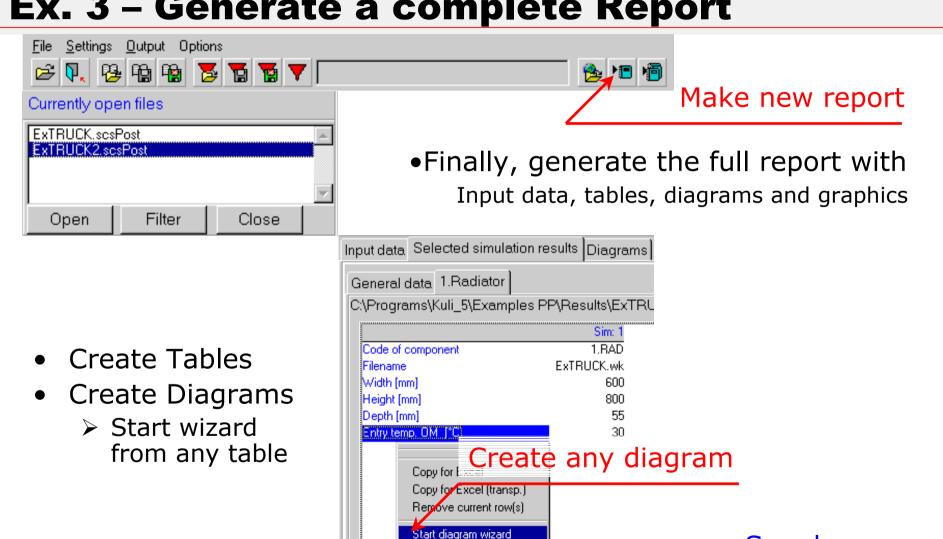

Export to Diadem

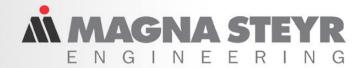

## Ex. 4 – Use Settings – Save time!

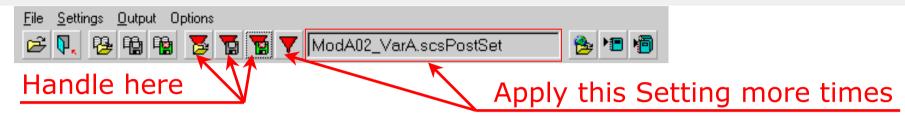

#### One setting contains:

- + Exakt selection of data (in tree)
- + Tables with all simulation results
- + Created diagram collection

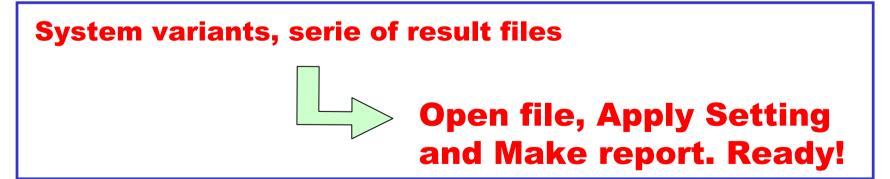

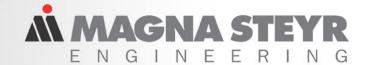

## "Take advantage of further functions"

## How to perform:

- Ex.5 Use stored sessions
- Ex.6 Units defined by user
- Ex.7 Open with filter (transient sim.)
- Ex.8 Comparison of model variants

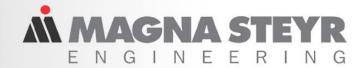

#### Ex. 5 - Use Sessions - Save results!

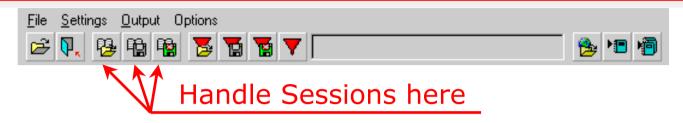

#### One session contains:

- + Result file (comparison with more files)
- + One setting

# Save your work in sessions Fast continuing of work!

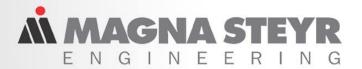

## Ex. 6 – Userdefined output units

|                          | Sim: 1  |
|--------------------------|---------|
| Entry pressure [hPa]     | 1013    |
| Exit pressure [hPa]      | 1013.12 |
| Pressure difference [Pa] | 12      |
| Temperature [°C]         | 0       |
| Velocity [m/s]           | 3.82106 |
| Volume flow [m^3/s]      | 3.82106 |

## International reporting:

- ✓ Units change for different reports
- ✓ Options determine used units
- ✓ Easy change to your units
- ✓ Units in diagrams, too

#### **Use userdefined output units**

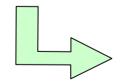

Report for different countries
Report for different clients

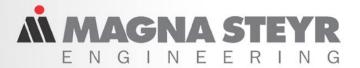

## Ex. 7 – Open with filter (transient sim.)

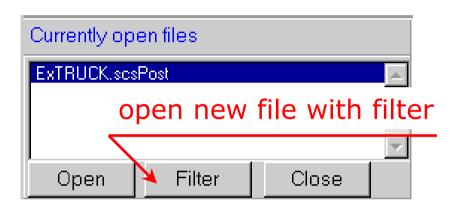

#### Evaluation gets faster:

- Selection of data before opening file
- Tables don't get overfull
- Good performance despite of large files

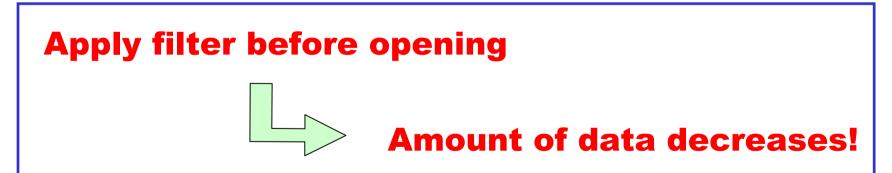

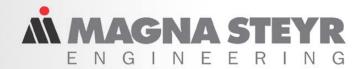

## Ex. 8 – Comparison of model variants

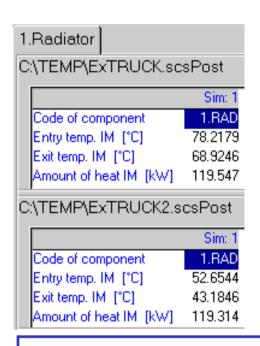

#### Detailed analysis can be performed:

- + Load all variant files
- + Selection only one time (set option intersection)
- + Variant comparison in tables
- + Synchronous scrolling (esp. for large tables)

## **Select only few values**

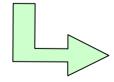

**Differences well shown** 

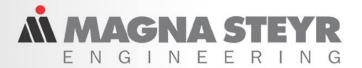

## **Outlook – What does the future bring?**

Thinking at next meeting!

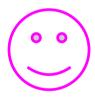

- Diagrams for Comparison of
  - Components of different simulations
  - Simulation result / Measured data
- Diagram tuning for report
  - Vertical/horizontal lines (markers)
  - Draw Points: i.e. P (40 min/102,34 °C)
  - Individual formatting (textbox, curves)
- Reports including full comparison
- Of course, what our clients need.

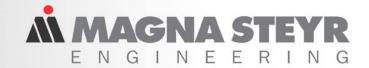

## Further impressions, questions and wishes:

- > Ask now referring KULI Postprocessor
- > Visit our homepage <a href="http://www.kuli.at">http://www.kuli.at</a>
- > Come to our workshop tomorrow (9 am)

Bye